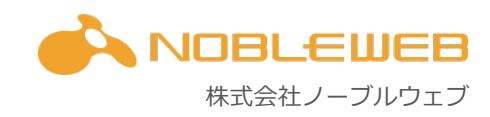

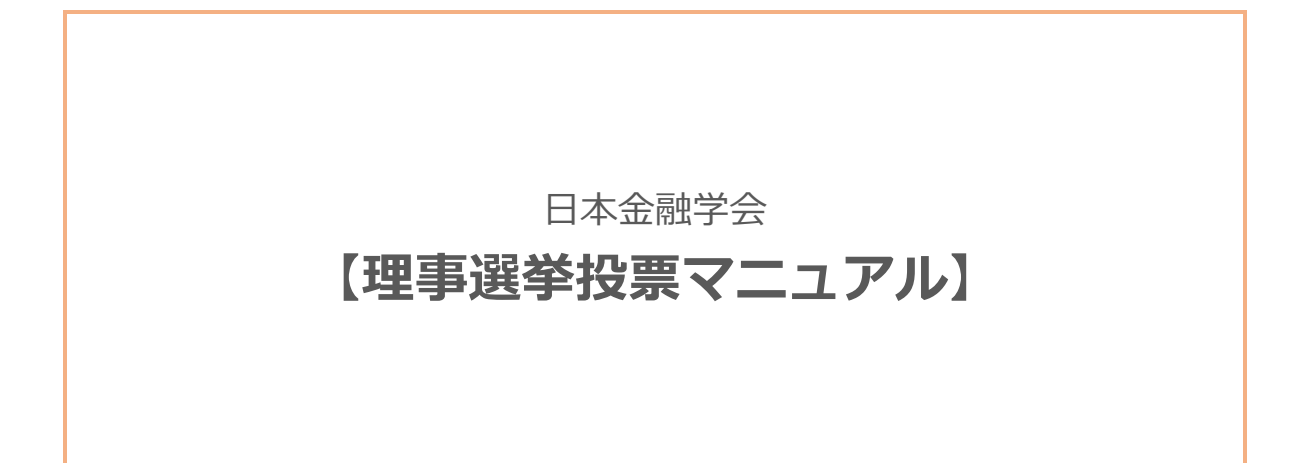

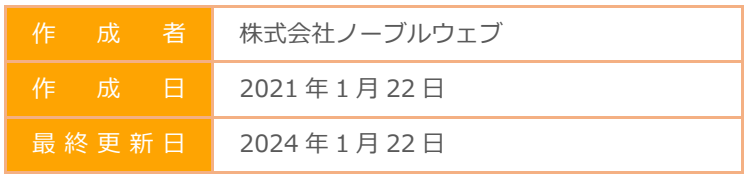

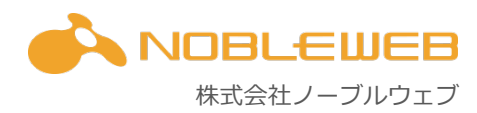

### 目次

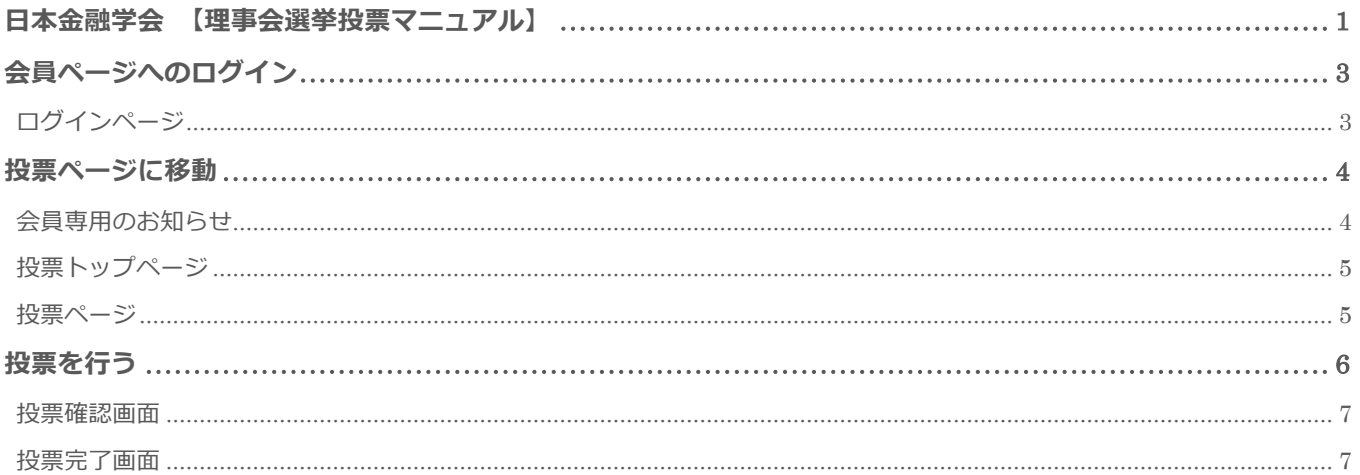

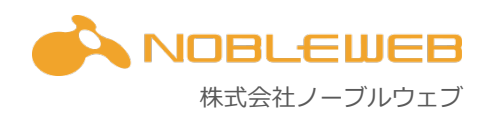

# **会員ページへのログイン**

### **ログインページ**

以下の URL ヘアクセスし、会員番号、メールアドレス、パスワードを入力し、ログインボタンをクリックしてください。 トップページからアクセスする場合は、画⾯右上に会員ページへのログインボタンがあります。 https://www.jsmeweb.org/member/login/

# 会員ページ

ここから先は日本金融学会員のみご利用いただけます。恐れ入りますが、会員以外の方はお戻り下さい。 ご覧になるには会員番号およびパスワードが必要となります。 アクセスするための会員番号およびパスワードは、学会員に別途(文書などで)お伝えしています。

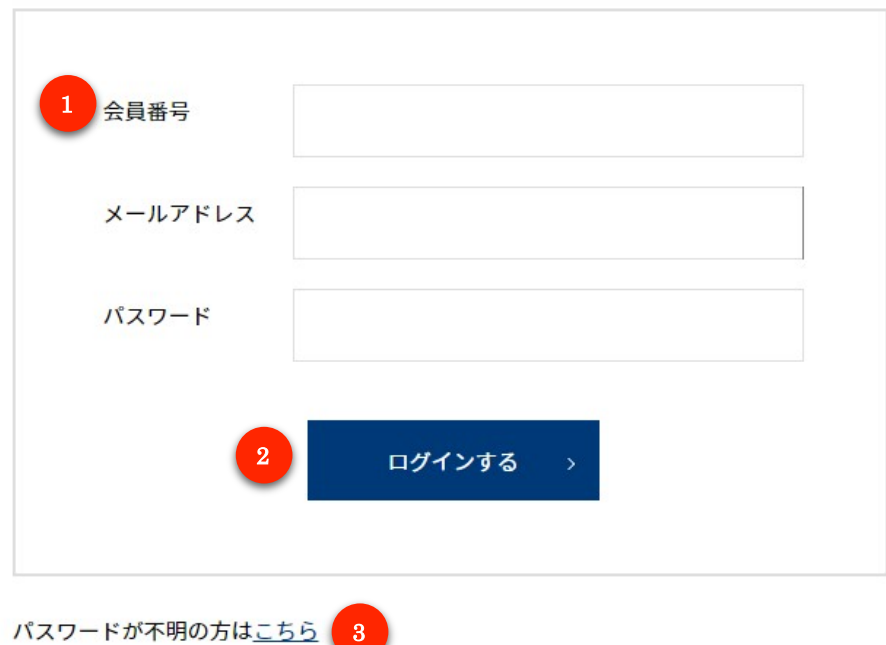

- 1) 会員番号、メールアドレス・パスワードを入力してください。
- ② ログインボタンを押してログインしてください。
- 3 パスワードを忘れた際は再発行することが可能です。その場合は会員番号とメールアドレスをご入力いただきます。デー タベースで照合し、当該メールアドレス宛に再設定のためのメールが届きますのでご確認ください。

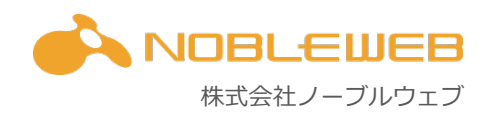

### **投票ページに移動**

会員領域にログイン後、投票ページに移動します。

#### **会員専⽤のお知らせ**

ログインすると会員専用のお知らせが表示されています。その領域に「日本金融学会理事選挙のお知らせ」というタイトルが 表⽰されているのでクリックしてください。

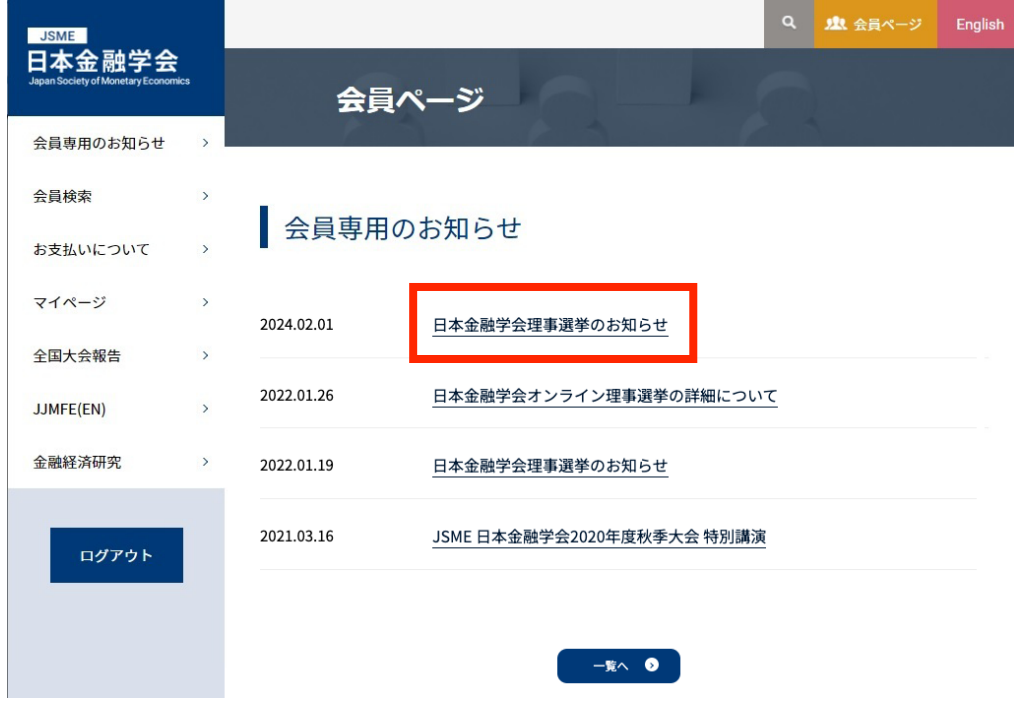

その記事の中に、選挙の詳細と「投票ページはこちら」というリンクがありますので、クリックします。

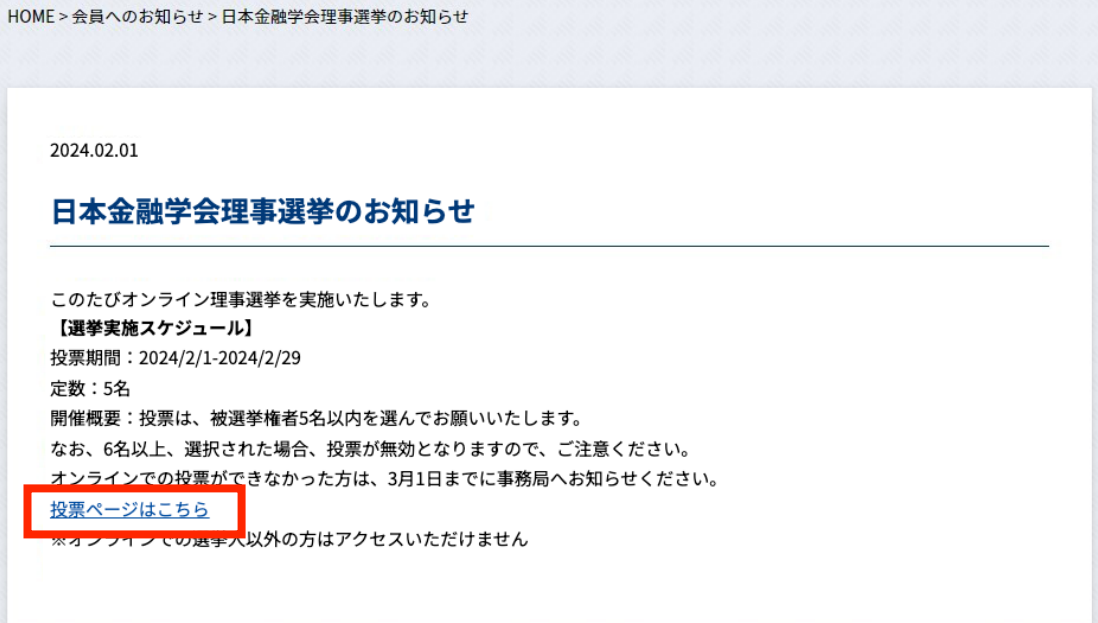

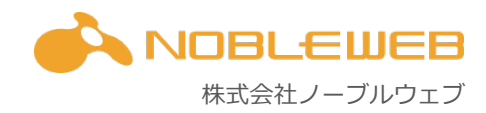

### **投票トップページ**

会員専⽤のお知らせから以下のページに遷移します。

 $HOME >$  投票

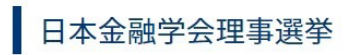

このたびオンライン理事選挙を実施いたします。

【選挙実施スケジュール】 投票期間: 2024/2/1-2024/2/29 定数:5名 開催概要: 投票は、被選挙権者5名以内を選んでお願いいたします。 なお、6名以上、選択された場合、投票が無効となりますので、ご注意ください。 オンラインでの投票ができなかった方は、3月1日までに事務局へお知らせください。

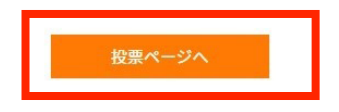

ページ下のオレンジの「投票ページへ」をクリックして投票画⾯に進んでください。

選挙期間外、あるいはログインしている会員番号に選挙権がない場合は、このさきに進めませんのでご注意ください。 選挙権があっても次のページに進めない場合は、事務局までお問い合わせください。

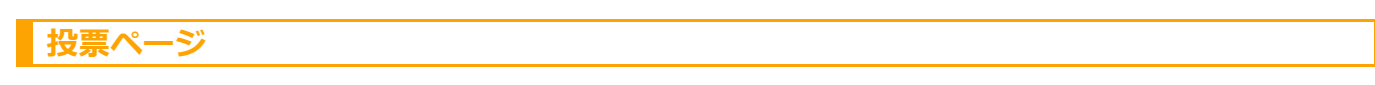

選挙権がある場合は、以下のような投票ページにログインできます。

#### ■ 日本金融学会理事選挙

#### ア行カ行サ行タ行ナ行ハ行マ行ヤ行ラ行ワ行その他

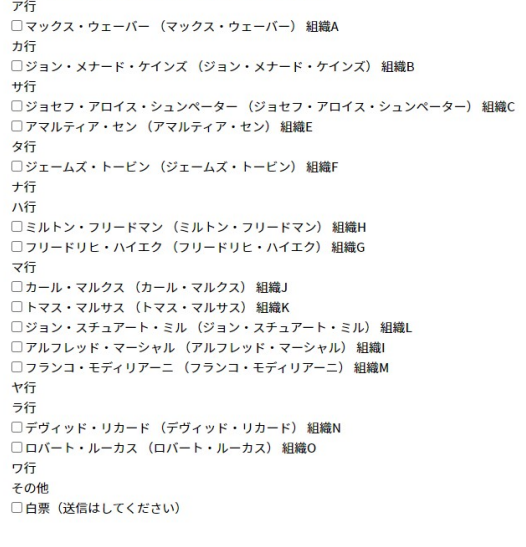

確認画面へ

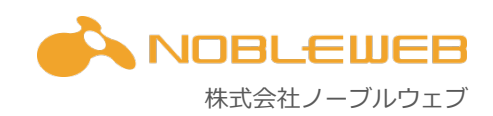

### **投票を⾏う**

投票ページは被選挙⼈の⽒名と組織名が記載され、表⽰はフリガナのあいうえお順に並んでいます。 投票したい被選挙⼈の左にあるチェックボックスをクリックしてください。 今回は定数が5名となっております。5名チェックを入れた後に、画面最下部にある 「確認画面へ」というオレンジのボタンをチェックしてください。

## 日本金融学会理事選挙

ア行カ行サ行タ行ナ行ハ行マ行ヤ行ラ行ワ行その他 ア行 ■マックス・ウェーバー (マックス・ウェーバー) 組織A 力行 □ジョン・メナード・ケインズ (ジョン・メナード・ケインズ) 組織B サ行 □ジョセフ・アロイス・シュンペーター (ジョセフ・アロイス・シュンペーター) 組織C □アマルティア・セン (アマルティア・セン) 組織E タ行 □ジェームズ・トービン (ジェームズ・トービン) 組織F ナ行 八行 ■ミルトン・フリードマン (ミルトン・フリードマン) 組織H □フリードリヒ・ハイエク (フリードリヒ・ハイエク) 組織G マ行 □カール・マルクス (カール・マルクス) 組織J ■トマス・マルサス (トマス・マルサス) 組織K □ジョン・スチュアート・ミル (ジョン・スチュアート・ミル) 組織L ■ アルフレッド・マーシャル (アルフレッド・マーシャル) 組織 ■フランコ・モディリアーニ (フランコ・モディリアーニ) 組織M ヤ行 ラ行 □デヴィッド・リカード (デヴィッド・リカード) 組織N □ロバート・ルーカス (ロバート・ルーカス) 組織0 ワ行 その他 □白票(送信はしてください)

戻る

確認画面へ

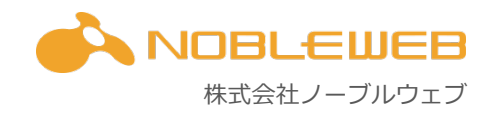

送信

#### **投票確認画⾯**

投票ページで複数人選択していただいた被選挙人の一覧が表示されます。投票する場合は、右下にある「送信」ボタンを押し てください。投票内容を変更する場合は、左下にある「戻る」ボタンを押して先ほどの投票ページに戻ってください。

## 日本金融学会理事選挙

マックス・ウェーバー トマス・マルサス アルフレッド・マーシャル ミルトン・フリードマン フランコ・モディリアーニ

戻る

**投票完了画⾯**

投票が完了すると以下の画⾯が表⽰されます。こちらで投票は終了です。

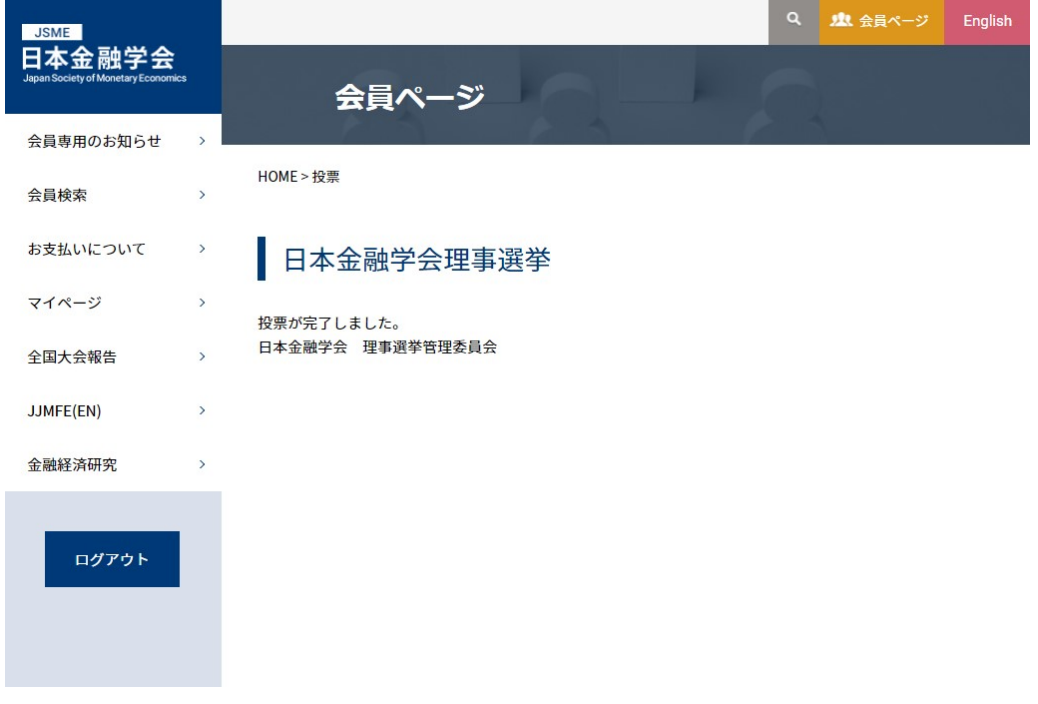